- https://wiki.lime-it.ru/

# **Создание календаря**

1. Для того, чтобы создать календарь, необходимо **создать тип дня** (будний, выходной, праздничный день и т.д.).

Для этого откройте в меню «Календари» - **«Тип дня»**.

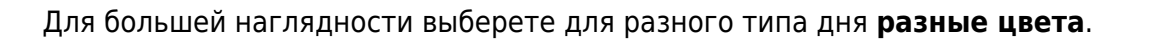

Типы дня ∧

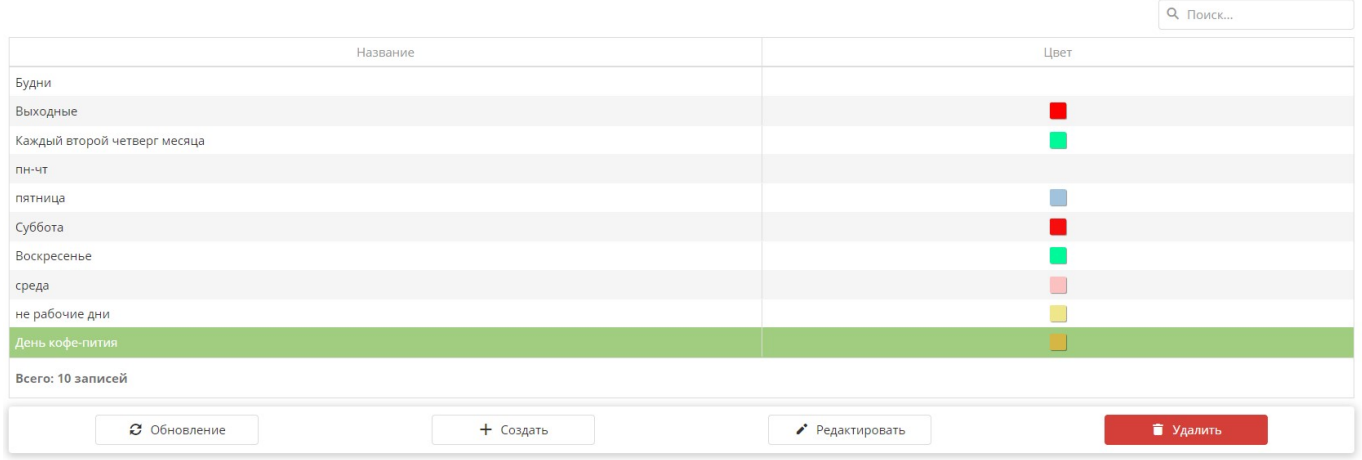

2. Теперь откройте в меню **«Календари»**.

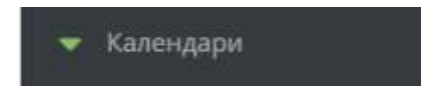

3. Нажмите кнопку **«Создать»**.

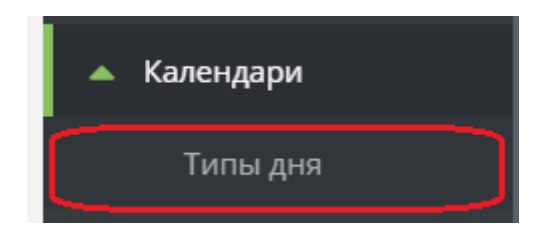

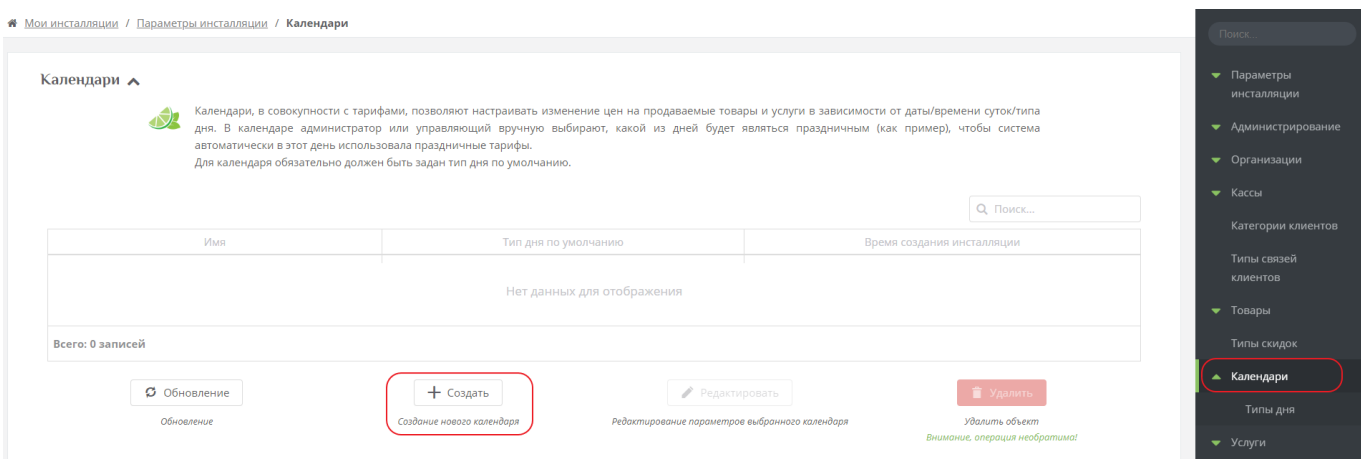

### **3.1. Назовите календарь.**

**3.2. Выберете тип по умолчанию** (тот тип дня, которого будет больше в календаре. В основном это будний, т.к. выходных меньше).

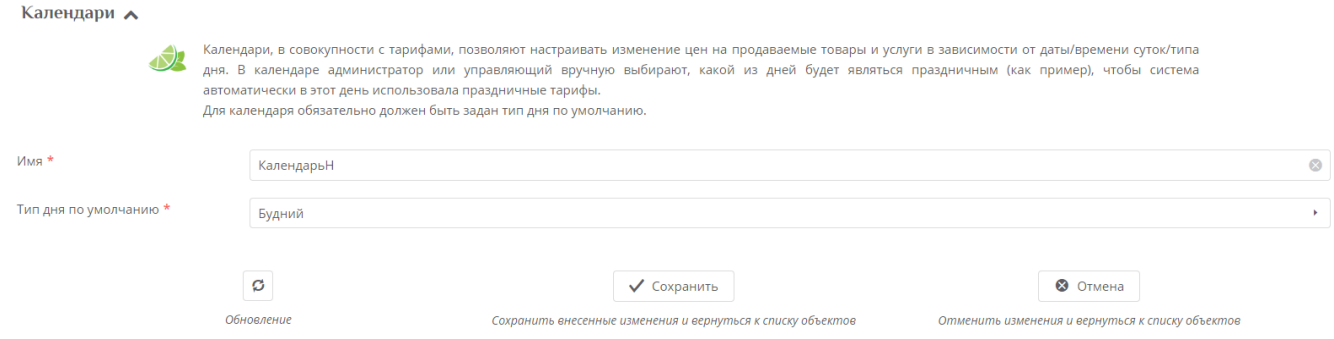

## **3.3. Сохраните данные.**

#### **4. Выберете созданный календарь и перейдите в редактирование календаря.**

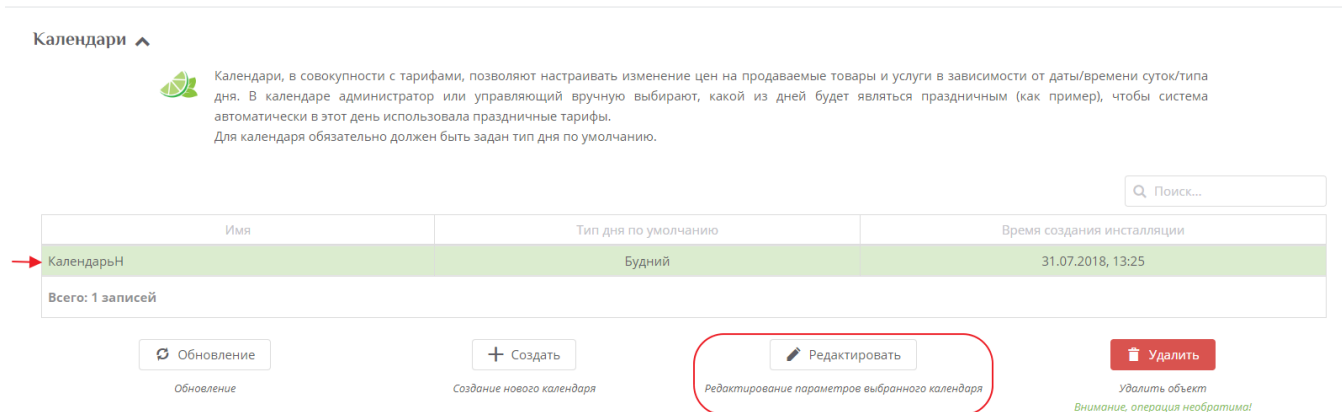

## 5. Перед вами откроется календарь с одним типам дня, который вы выбрали «По умолчанию».

## В случае, когда **нужно поменять тип дня**:

1. Выберете день или дни.

2. Ниже появится после с выбором типа дня, на который нужно поменять. Выберете нужный

#### тип дня.

# 3. Нажмите кнопку "Применить".

# 4. Нажмите кнопку "Сохранить".

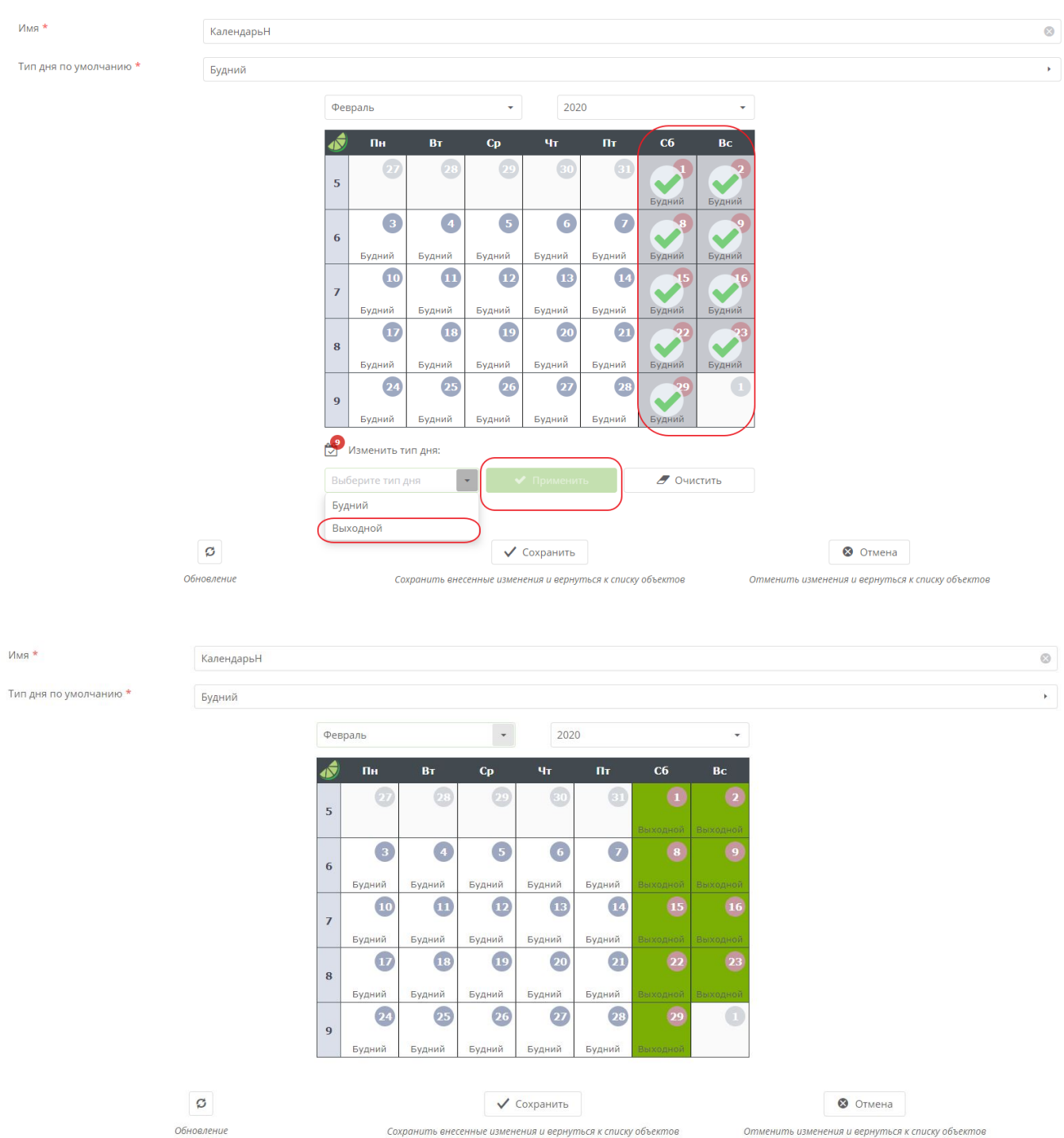

# Тип дня сменен. Календарь создан. ГОТОВО!

## Созданные календарь и типы дней можно использовать:

- [В модификаторах цен и тарифов на услуги](https://wiki.lime-it.ru/doku.php/public/doc/modifikator_tovarov_i_uslug)
- [При настройке бонусной системы Лайм](https://wiki.lime-it.ru/doku.php/public/doc/bonusnaja_sistema_lajm)
- [При настройке расписаний для мероприятий](https://wiki.lime-it.ru/doku.php/public/doc/nastrojka_raspisanija_dlja_meroprijatij_predstavlenij)

[public](https://wiki.lime-it.ru/doku.php/tag/public?do=showtag&tag=public), [doc](https://wiki.lime-it.ru/doku.php/tag/doc?do=showtag&tag=doc), [article](https://wiki.lime-it.ru/doku.php/tag/article?do=showtag&tag=article)

From: <https://wiki.lime-it.ru/> -

Permanent link: **[https://wiki.lime-it.ru/doku.php/public/doc/sozdanie\\_kalendarja](https://wiki.lime-it.ru/doku.php/public/doc/sozdanie_kalendarja)**

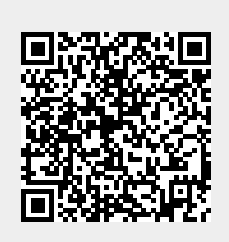

Last update: **07:45 05/09/2022**